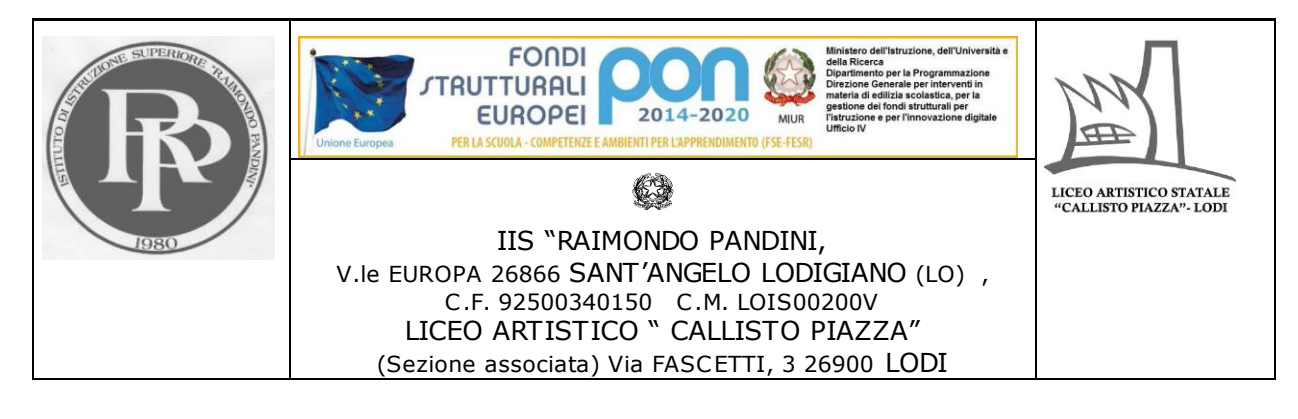

C.I. n. 104 Sant'Angelo Lodigiano, 29 Dicembre 2018

**IIS "R. PANDINI"** Al personale docente Al personale ATA Agli Atti-Al sito WEB

## **OGGETTO**: SCRUTINI TRIMESTRALI A.S. 2018/2019

A) Ordine del Giorno

B) Indicazioni per la predisposizione delle valutazioni trimestrali e adempimenti

- A) Gli scrutini trimestrale per l'a.s. 2018/2019 si svolgeranno secondo il calendario indicato nelle C.I. n. 78 del 19 Novembre 2018 e con il seguente o.d.g.:
- Profilo sintetico della classe;
- Voti di condotta;
- Voti delle discipline curricolari;
- Classi IV e V : Conversione del Credito scolastico ai sensi del Dlvo n.62 del 13 Marzo 2017 Capo III Esame di Stato nel secondo ciclo di istruzione Art.15; Tabella Attribuzione credito scolastico **Allegato A** - (di cui all'articolo 15, comma 2);
- Modalità di recupero e comunicazioni alle famiglie;

La verbalizzazione verrà effettuata utilizzando il modello di verbale inserito in Mastercom.

La compilazione delle lettere alle famiglie, su modello già predisposto, deve essere effettuata subito dopo la verbalizzazione. Le lettere, protocollate, saranno consegnate alle famiglie/alle/agli studenti dalla/dal docente coordinatore di classe, che curerà il ritiro dei tagliandi di awenuta ricezione e la loro successiva consegna alla Segreteria Didattica.

Le/i docenti che intendono attuare o proporre recuperi extracurricolari (in orario pomeridiano) nella **forma di attività di**  sportello di recupero, sono tenute/i a comunicarlo alla Dirigenza scolastica, a conclusione dello scrutinio, utilizzando la modulistica che sarà consegnata, prima dello scrutinio, al docente coordinatore di classe. E' possibile effettuare attività di sportello di recupero anche per gruppi di alunne/i provenienti da classi diverse (es. 1L e 1LT, 2A e 2B etc). Il numero minimo di alunne/i per la attivazione dello sportello di recupero è 5 (cinque).

B) Al fine di predisporre le valutazioni trimestrali, ogni docente, dopo aver caricato tutte le valutazioni sul sistema Mastercom, deve effettuare, entro il giorno precedente quello dello scrutinio, la seguente procedura per compilare il tabellone con i voti e con le ore di assenza degli alunni:

## 1. Accedere all'area SCRUTINI-PAGELLE

2. Scegliere la classe **(la procedura seguente va ripetuta una volta per ogni classe)**

5. Selezionare TABELLONE e successivamente AUTOMATICO

6. Nella schermata che compare trasformare tutti i NO in SI' (in questo modo il sistema carica sul tabellone di fine trimestre/quadrimestre sia la media dei voti sia il conteggio automatico delle ore e dei minuti di assenza di ogni alunna/o) e di seguito cliccare sulla spunta verde in basso.

5. A questo punto cliccare su MODIFICA per verificare che sia stata caricata la proposta di voto corretta (in caso contrario il voto si può modificare semplicemente cliccando sopra di esso) ; **in caso di voto negativo indicare il tipo di recupero proposto.**

La/il docente coordinatore di classe deve inserire le valutazioni relative alla condotta.

A disposizione per ogni chiarimento, si ringrazia per la collaborazione.

La Dirigente scolastica Dott.ssa Daniela Verdi